# МИНИСТЕРСТВО ПРОСВЕЩЕНИЯ РОССИЙСКОЙ ФЕДЕРАЦИИ

Министерство образования и науки Пермского края Управление образования администрации г.Березники MAOY COШ № 30

**УТВЕРЖДЕНО** Директор МАОУ СОШ **No30** Ř,  $\frac{\partial^2}{\partial x^2}$ ≼Оборина Е.И. Триказ №251 от «31» августа, 2023 г. REAL PROPERTY OF THE REAL PROPERTY

# РАБОЧАЯ ПРОГРАММА

учебного курса «Компьютерная анимация»

для обучающихся 11 классов

г.Березники 2023

### **СОЗДАНИЕ ИНТЕРАКТИВНОЙ АНИМАЦИИ СРЕДСТВАМИ MACROMEDIA FLASH**

**Классы:** X или XI.

**Количество часов**: 34 (1ч в неделю).

**Профиль:** информационно - технологический.

#### **Пояснительная записка**

#### *Аннотация*

Компьютерная анимация - это явление, сочетающее в себе компьютерный рисунок с движением. Вообще же "анимацией" просвещенный мир называет тот прелестный вид искусства, который у нас в России зовется мультипликацией. "Animate" - по-английски и по-французски значит "оживлять", "воодушевлять". "Animation" - это оживление или воодушевление. Итак, компьютерная анимация — это последовательный показ заранее подготовленных графических файлов, а также компьютерная имитация движения с помощью изменения (и перерисовки) формы объектов или показа последовательных изображений с фазами движения.

Сегодня анимация персонажа занимает лидирующие позиции в программной индустрии. Она занимает не последнее место в создании современных фильмов, позволяя изобразить всю полноту фантазии сценаристов добавлением в фильм фантастических героев и наделением их сверхчеловеческими способностями. Но самое широкое применение компьютерной анимации персонажа можно встретить в производстве мультфильмов. На сегодняшний день рисованные мультфильмы уходят в прошлое, им на смену приходят мультфильмы созданные на компьютере. Кроме этого анимация применятся не только в киномотографии и мультипликации, но и в области создания компьютерных игр, производственной, научной и деловой сферах деятельности (реклама, маркетинг, дизайн, разработка Web-сайтов и т.д.).

Adobe Flash — это интегрированная среда для создания интерактивной векторной анимации, использующейся при создании Web — сайтов и презентаций.

Данный элективный курс посвящен созданию анимации в Adobe Flash . Он содержит все, что необходимо, для того чтобы нарисовать персонажи, заставить двигаться и управлять их движением. Содержание обучения позволяет расширить представление о сферах применения информационных и коммуникационных технологий. Изучение проектов сделает более прочными знания и по другим предметам: математике, физике, географии.

#### *Цель курса:*

Овладение технологиями создания изображений, анимации, трансформаций, навигаций, различных flash-представлений, презентаций, фильмов и сайтов с помощью программы Flash.

#### *Задачи курса:*

- познакомить с приемами компьютерных технологий по созданию мультфильмов, статических и динамических вставок на веб – страницы;
- научить обучающихся работать в среде Adobe Flash;
- развивать творческий подход при выполнении практических заданий;
- совершенствовать навыки использования компьютерных технологий.

#### *Методы и формы обучения*

Основным методом обучения в данном элективном курсе является метод проектов. Проектная деятельность позволяет развить исследовательские и творческие способности учащихся. Роль учителя состоит в кратком по времени объяснении нового материала и постановке задачи, а затем консультировании учащихся в процессе выполнения практического задания.

Разработка каждого проекта реализуется в форме выполнения практической работы на компьютере.

#### *Формы контроля уровня достижений учащихся и критерии оценок.*

Текущий контроль уровня усвоения материала осуществляется по результатам выполнения учащимися практических заданий.

Итоговый контроль реализуется в форме защиты итогового проекта по самостоятельно выбранной и согласованной с преподавателем теме или по теме выбранной из списка предложенных для разработки проектов. Тематика проектов должна быть разнообразной и удовлетворять потребности учащихся.

Курс призван помочь в выборе сферы будущей профессиональной деятельности.

#### *В результате изучения данного курса обучающиеся будут*

#### *знать:*

- назначение и возможности среды Adobe Flash;
- основные элементы интерфейса программы (палитра и панели инструментов, сцена и рабочая область, временная линейка, плавающая панель);
- особенности векторных и растровых форматов;
- способы создания анимации в среде Adobe Flash;
- этапы создания ролика;
- виды анимации;
- основные понятия, используемые в Adobe Flash: символ, слой, «шкала времени», ключевой кадр, ролик, скрипт, сцена
- понятия: кривая Безье, гладкая и угловая точка, направляющая прямая, манипулятор кривизны, текущий цвет, группа, габаритная рамка;
- свойства основных импортируемых графических форматов (SWF,BMP, GIF, JPEG, WMF);
- $\bullet$  основные операторы управления проигрыванием фильма (onMou-seEvent, onClipEvent, with, tellTarget, stop, play, getURL, nextFrame,gotoAndStop и др.);
- понятия предварительного просмотра и публикации фильма.

#### *уметь:*

- запускать приложение Adobe Flash;
- создавать и модифицировать изображения;
- редактировать объекты (выполнять удаление, копирование, вставку, блокирование, группировку, масштабирование, вращение, перекос, зеркальное отражение);
- работать со слоями;
- использовать градиентные и растровые заливки;
- создавать анимационный ролик;
- применять различные эффекты при создании анимации;
- пользоваться инструментами рисования: Line (прямая), Rectangle(прямоугольник), Oval (эллипс), Реп (перо), Pencil (карандаш), Brush(кисть),.Paint Bucker (ведро с краской), Ink

Bottle (чернильница) и инструментами редактирования: Arrow (стрелка), Lasso(лассо), Subselect (выделение), Eraser (ластик), Dropper (пипетка);

- импортировать графические изображения;
- просматривать фильм в среде разработки, среде тестирования и браузере;
- вводить и редактировать сценарии; проверять синтаксис; тестировать сценарии;
- выполнять предварительный просмотр публикации в заданном формате;

# **Содержание обучения**

#### *Знакомство с Adobe flash (3ч).*

Окно редактора. Окно документа. Инструменты. Плавающие панели. Окно настройки редактора. Форматы графических изображений. Векторная и растровая графика. Объекты и контуры. Сцена и окно документа. Работа со слоями. Работа с объектами. Создание фильма.

#### *Ожидаемые результаты обучения*

После прохождения темы учащиеся должны:

#### *знать:*

- назначение и возможности среды Adobe Flash;
- основные элементы интерфейса программы (палитра и панели инструментов, сцена и рабочая область, временная линейка, плавающая панель);
- особенности векторных и растровых форматов;
- понятия: пиксель, разрешение, сцена, окно документа, координатная линейка, направляющие, сетка, слой, слой направляющих, направляемый слой, слой маска, маскированный слой;

#### *уметь:*

- запускать приложение Adobe Flash;
- открывать и прятать панели инструментов и плавающие панели, собирать панели вместе и отрывать их друг от друга, создавать публикацию фильма (без настройки);
- владеть инструментами Hand (рука), Zoom (лупа);
- создавать, открывать и закрывать файл с фильмом;
- выбирать фон фильма, единицы измерения;
- сохранять фильм;
- создавать, удалять и прятать направляющие;
- использовать привязку;
- создавать, копировать и удалять слои;
- менять порядок наложения слоев;
- редактировать объекты (выполнять удаление, копирование, вставку, блокирование, группировку, масштабирование, вращение, перекос, зеркальное отражение);
- изменять порядок наложения объектов и их выравнивание.

#### *Рисование в Adobe Flash (5 ч).*

Кривые Безье. Редактирование рисунка. Обводка и заливка. Линии и фигуры. Рисование пером, карандашом, кистью. Привязка при рисовании. Настройка инструментов рисования. Панель Stroke (обводка). Создание и редактирование опорных точек. Группировка,

пересечение и наложение контуров. Приемы редактирования контуров. Операции над заливкой и обводкой. Работа с градиентной заливкой. Палитра. Создание нового цвета. Создание текстовых блоков. Приемы редактирования и форматирования текста. Преобразование текста в контуры.

#### *Ожидаемые результаты обучения.*

После прохождения темы учащиеся должны:

#### *знать:*

- понятия: кривая Безье, гладкая и угловая точка, направляющая прямая, манипулятор кривизны, текущий цвет, группа, габаритная рамка;
- назначение индикаторов заливки и обводки;
- градиентную заливку;
- палитры RGB и HSB;
- панели Mixer (микшер) и Swatches (образцы);
- глубину цвета;
- безопасную палитру;
- виды текстовых блоков;
- панели для работы с текстом;
- атрибуты символов и абзацев;

#### *уметь:*

- пользоваться инструментами рисования: Line (прямая), Rectangle (прямоугольник), Oval (эллипс), Реn (перо), Pencil (карандаш), Brush (кисть), Paint Bucker (ведро с краской), Ink Bottle (чернильница);
- пользоваться инструментами редактирования: Arrow (стрелка), Lasso (лассо), Subselect (выделение), Eraser (ластик), Dropper (пипетка);
- отменять ошибочные действия, очищать документ;
- задавать текущие атрибуты обводки и заливки;
- выделять заливку и обводку контуров;
- использовать привязку при рисовании;
- рисовать прямые линии, прямоугольники и гладкие кривые;
- выделять, перемещать и изменять тип опорных точек, создавать их и удалять;
- изменять кривизну линии с помощью манипулятора и без него;
- выделять и перемещать обводки, заливки и отдельные области контура, группировать контур;

использовать пересечения и наложения контуров для их разрезания и объединения в более сложные фигуры;

- изменять атрибуты обводки и заливки;
- редактировать и настраивать градиентную заливку;
- создавать новые цвета и производить их запись в палитру цветов;
- создавать полупрозрачные цвета;
- создавать и редактировать текстовые блоки;
- работать с фрагментами текста;
- преобразовывать текст в контуры;
- создавать текстовые маски, поля ввода, динамические текстовые блоки.

#### *Импорт графики. Библиотеки и символы (3 ч).*

Редактирование и оптимизация растровых изображений. Импорт файлов основных графических форматов. Трассировка растрового изображения. Растровая заливка. Создание объектных символов. Трансформация, изменение цвета и прозрачности экземпляра. Редактирование символа. Создание библиотеки символов.

### *Ожидаемые результаты обучения.*

После прохождения темы учащиеся должны:

#### *знать:*

- свойства основных импортируемых графических форматов (SWF, BMP, GIF, JPEG, WMF);
- понятие трассировки растровых изображений;
- понятия: объектный символ, экземпляр, общая и разделенная библиотека;
- назначение панелей Effects (эффекты), Instance (экземпляр);

#### *уметь:*

- импортировать графические изображения;
- редактировать и оптимизировать растровые изображения в стороннем редакторе;
- производить трассировку растрового изображения для его перевода в векторный формат;
- создавать растровую заливку;
- создавать объектные символы;
- трансформировать экземпляры, менять их тип, цвет и прозрачность;
- заменять символ для экземпляра;
- редактировать символы;
- работать с библиотеками (переименовывать, объединять, создавать разделенные библиотеки).

#### *Анимация (6 ч).*

Принципы анимации в среде Adobe Flash. Настройка временной линейки. Режим кальки. Метки кадров и комментарии. Просмотр и тестирование фильма. Редактирование кадров. Покадровая анимация. Анимация движения. Анимация форм. Анимированные символы. Использование слоев масок и сцен в фильме. Создание и анимация кнопок.

#### *Ожидаемые результаты обучения.*

После прохождения темы учащиеся должны:

#### *знать:*

- способы создания анимации в среде Adobe Flash;
- понятия: ключевой кадр, статический кадр, покадровая анимация, морфинг, режим кальки;
- маркеры кальки;
- панель Frame (кадр);
- временную линейку;

#### *уметь:*

- производить одновременный просмотр и редактирование нескольких кадров в режиме кальки;
- производить выделение, создание, копирование, вставку и удаление кадров;
- перемещать кадры и их последовательности;
- использовать слои направляющих, слои-маски, сцены;
- создавать метки кадров и комментарии;
- просматривать фильм в среде разработки, среде тестирования и браузере;
- создавать анимацию движения, движения по заданной траектории;
- создавать анимацию форм, текста;
- создавать и использовать графические символы и клипы с анимацией;
- создавать анимированные кнопки.

#### *Простые сценарии (4 ч).*

Интерактивность и ее обеспечение с помощью языка сценариев Action-Script. Настройка панели действия. Редактирование сценариев. Назначение сценариев кнопкам, клипу, кадру. Элементы управления проигрыванием фильма. Загрузка web-страницы. Загрузка и выгрузка фильма.

#### *Ожидаемые результаты обучения.*

После прохождения темы учащиеся должны:

#### *знать:*

- что такое программная анимация и интерактивность;
- понятия: сценарий, оператор, целевой маршрут, обработчик событий, уровни;
- основные операторы управления проигрыванием фильма (onMou-seEvent, onClipEvent, with, tellTarget, stop, play, getURL, nextFrame, gotoAndStop и др.);

#### *уметь:*

- вводить и редактировать сценарии; проверять синтаксис; тестировать сценарии;
- создавать сценарии для кнопки, кадра и клипа;
- задавать целевой маршрут;
- останавливать проигрывание фильма и возобновлять его;
- осуществлять переход на другие кадры;
- загружать web-страницы;
- загружать и выгружать другие фильмы.

#### *Сложные сценарии (4 ч).*

Использование переменных. Операции и функции. Условные операторы и операторы цикла.

Свойства и методы клипов. Перетаскивание, дублирование и удаление клипов. Проверка

факта столкновения клипов. Текстовые поля.

#### *Ожидаемые результаты обучения.*

После прохождения темы учащиеся должны:

#### *знать:*

- глобальные и локальные переменные;
- примеры стандартных функций;
- свойства и методы клипов;
- оператор присваивания;
- арифметические, логические и составные операции;
- оператор трассировки trace;
- условный оператор if, if...else;
- операторы цикла for, while, do...while;
- метод дублирования и удаления клипа;

#### *уметь:*

- присваивать значения переменным и возвращать их;
- создавать функции;
- перетаскивать клип;
- создавать «живой» указатель мыши;
- дублировать и удалять клипы во время просмотра;
- вставлять клип из библиотеки;
- контролировать факт столкновения клипов или попадания клипа в заданную точку;
- обеспечивать прокручивание динамического текста.

#### *Тестирование и публикация (2 ч).*

Среда тестирования. Окна: Output (вывод), Movie Explorer (проводник по фильму), Debugger (отладчик). Список объектов и переменных. Настройка публикации. Предварительный просмотр и публикация фильмов. Экспорт фильма.

#### *Ожидаемые результаты обучения.*

После прохождения темы учащиеся должны:

#### *знать:*

- понятия «скорость загрузки», «потоковая передача данных»;
- назначение отчета о размерах кадров, оператора trace;
- понятия предварительного просмотра и публикации фильма.

#### *уметь:*

- получать список переменных и объектов;
- работать со слоями и ключевыми кадрами в проводнике;
- следить за переменными и свойствами клипов в отладчике;
- включать в публикацию нужные форматы;
- настраивать экспорт в форматы SWF, GIF, JPEG;
- выполнять предварительный просмотр публикации в заданном формате;
- производить экспорт кадров в различных форматах.

#### *Работа над проектом (7 ч).*

Тематика творческих проектов:

Произвольная тема по одному из направлений:

- 1. Фильм на тему:
	- Правила дорожного движения.
	- Правила пожарной безопасности.
	- Если хочешь быть здоров …….
- 2. Анимационные обои или обои календарь
- 3. Открытки «День святого Валентина», «8 Марта», «С Днем рождения»
- 4. Тематические ролики для школьного веб –сайта
- 5. Обучающий фильм по одной из тем школьного курса.

## **Тематическое планирование**

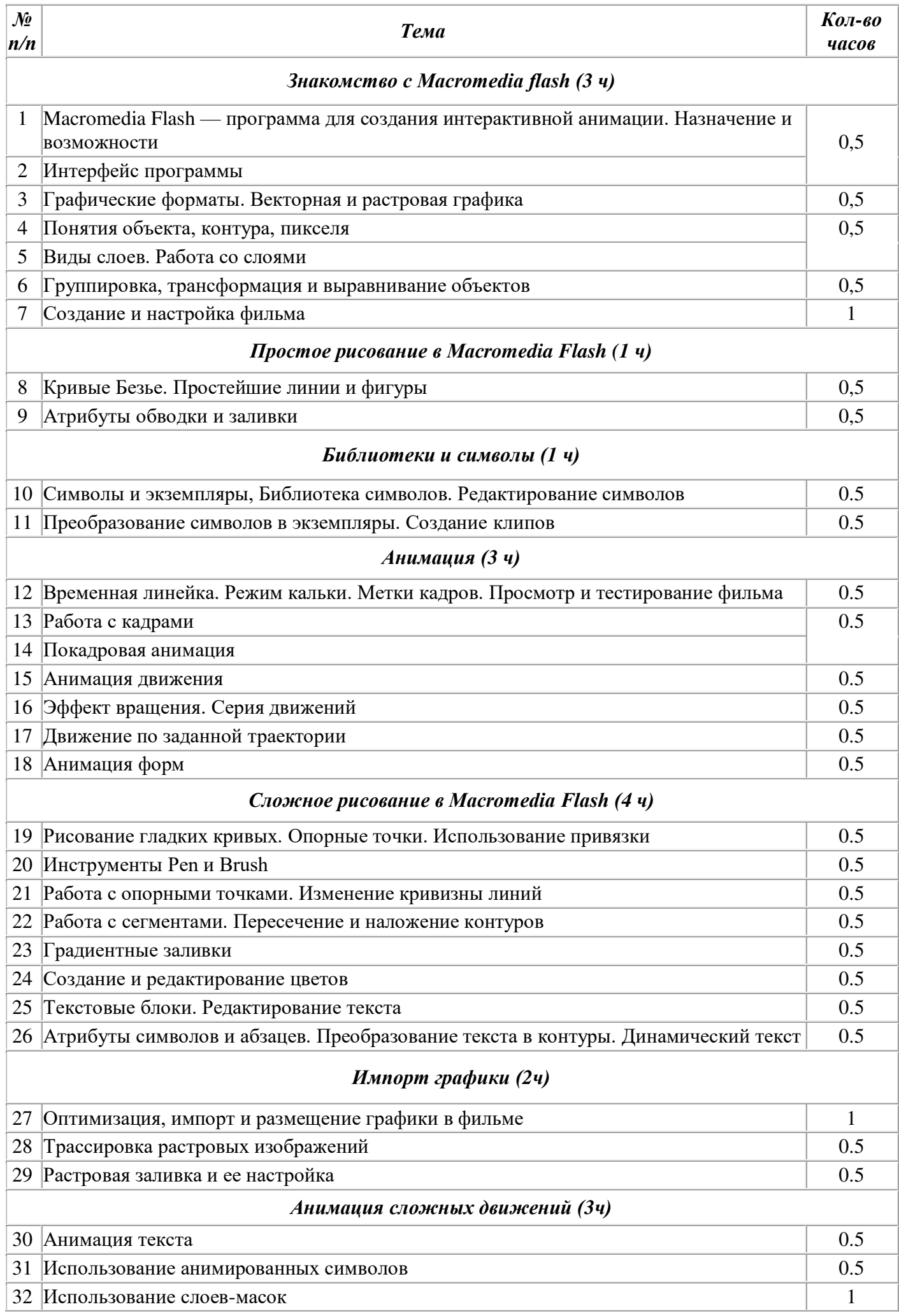

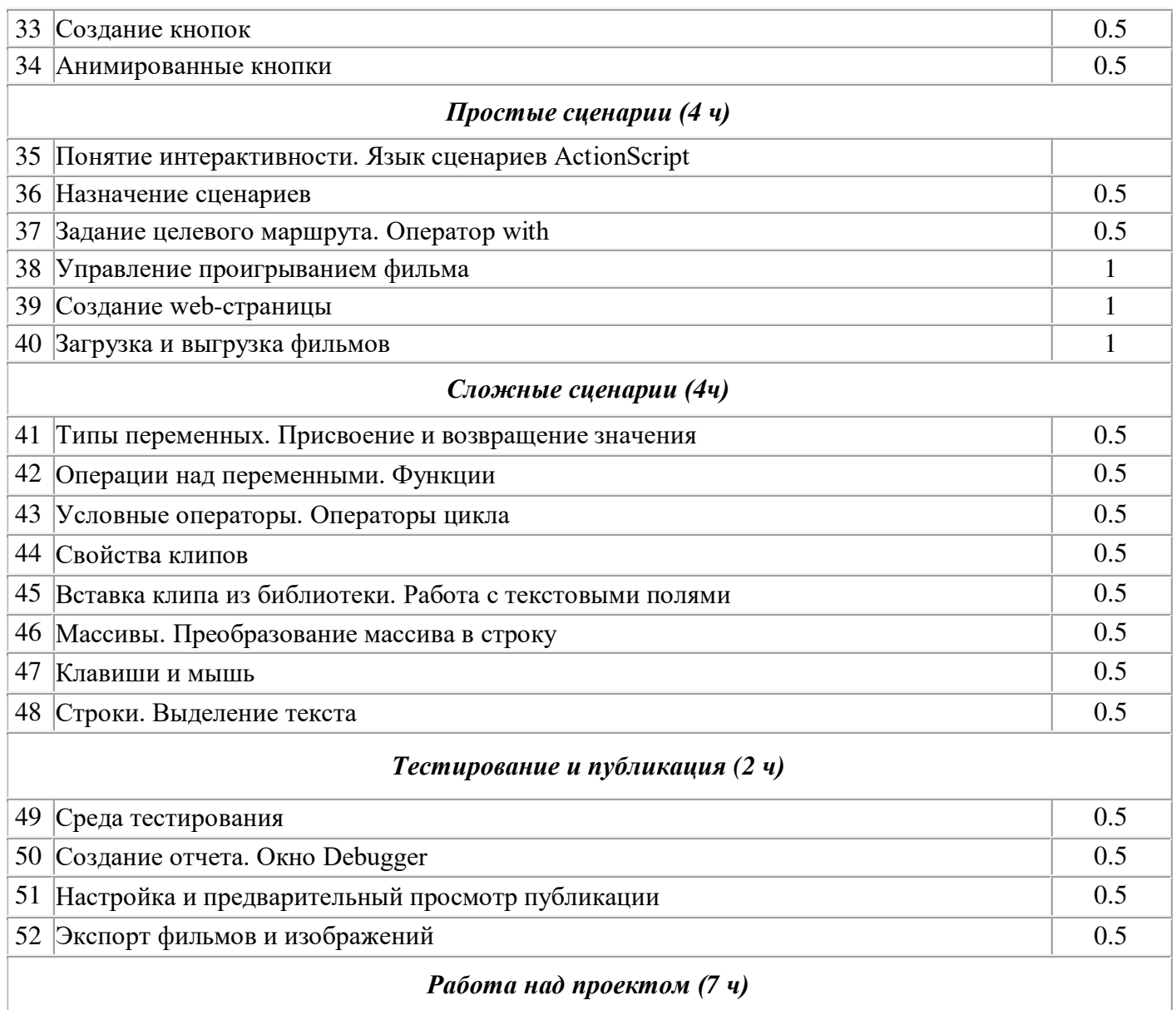

# **Рекомендуемая литература**

1. *Панкратова Т.* "Flash 5: Учебный курс. СПб.: Питер, 2002.

2. *Уотролп Э., Гербер Н.* Эффективная работа: Flash MX. СПб.: Питер; Киев: BHV, 2003. (+ компакт-диск)

3. Файлы с заготовками для упражнений с сайта издательства «Питер»: http://www.piter.com.

# **Тематика творческих проектов**

Произвольная тема по одному из направлений:

- 1. Фильм на тему:
	- Правила дорожного движения.
	- Правила пожарной безопасности.
	- Если хочешь быть здоров …….
- 2. Анимационные обои или обои календарь
- 3. Открытки «День святого Валентина», «8 Марта», «С Днем рождения»
- 4. Тематические ролики для школьного веб –сайта
- 5. Обучающий фильм по одной из тем школьного курса.

# **Список литературы**

- 1. Железняк В.А.: Создание интерактивной анимации средствами *Macromedia Flash*.- М.: Издательство «Учебная литература».-2006.
- 2. Панкраьова Т.: Flash 5., Учебный курс.- СПб.:Питер, 2002.
- 3. Уотролп Э., Гербер Н. Эффективная работа в *Macromedia Flash*. СПб.: Питер, 2003.

# ДОКУМЕНТ ПОДПИСАН<br>ЭЛЕКТРОННОЙ ПОДПИСЬЮ

# СВЕДЕНИЯ О СЕРТИФИКАТЕ ЭП

Сертификат 176382614773150070335747769939328150673109022174

Владелец Оборина Елена Ильинична

Действителен С 17.04.2023 по 16.04.2024